รายการรายวัน (ชุด) Journal Entry (Batch)

## สารบัญ

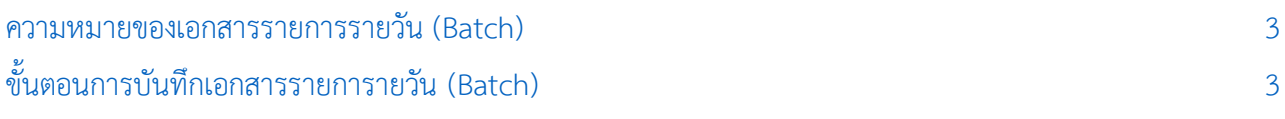

\* ผู้ใช้สามารถคลิกที่รายการสารบัญ เพื่อไปหน้าเอกสารดังกล่าวได้ทันที

## <span id="page-2-0"></span>รายการรายวัน (Batch)

้ หมายถึง การบันทึกบัญชีของข้อมูลที่บันทึกมาจากระบบต่างๆ ที่ยังไม่ได้ทำการบันทึกรายการรายวัน เข้า ระบบบัญชีแยกประเภท โดยเป็นการ Post แยกตามเอกสาร หรือ Post แบบรวม

## <span id="page-2-1"></span>ขั้นตอนการบันทึกเอกสารรายการายวัน (Batch)

1. ผู้ใช้สามารถบันทึกเอกสารรายการรายวัน (Batch) โดยกดเมนู "Accounting" > "General Ledger" > "รายการายวัน (Batch)" ดังรูป

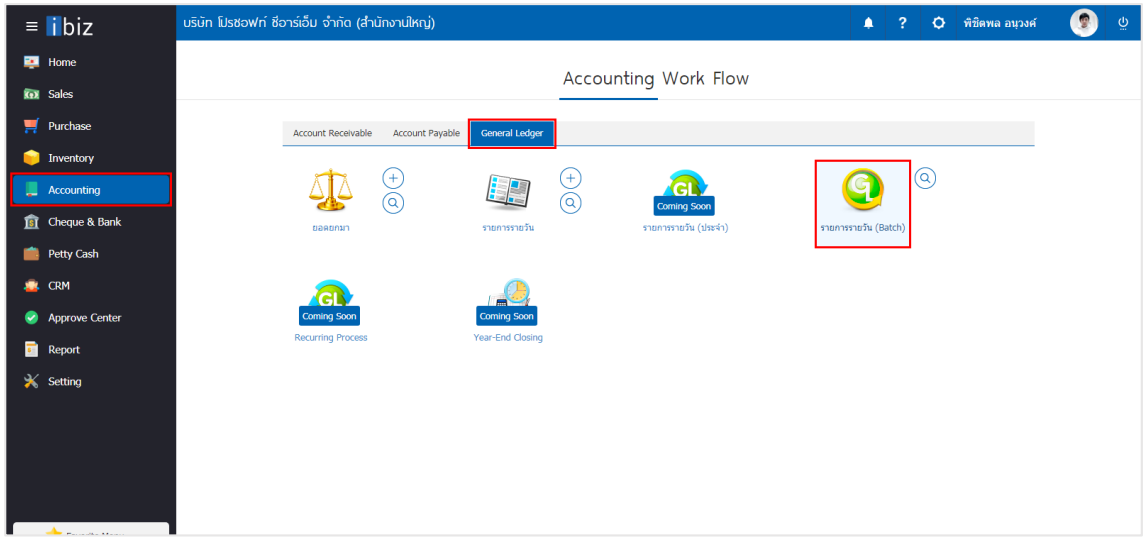

2. จากนั้นระบบจะแสดงหน้าจอรายการ Post GL ผู้ใช้สามารถเลือกระบบที่ต้องการ Post GL โดยเลือกระบบ ได้ที่ " All Menu " > "เลือกรายการที่ต้องการ Post GL" > "Post GL" ซึ่งผู้ใช้สามารถเลือกรายการที่ต้องการ Post GL ได้หลายรายการพร้อมกัน แต่ต้องอยู่เมนูเดียวกันเท่านั้น ดังรูป

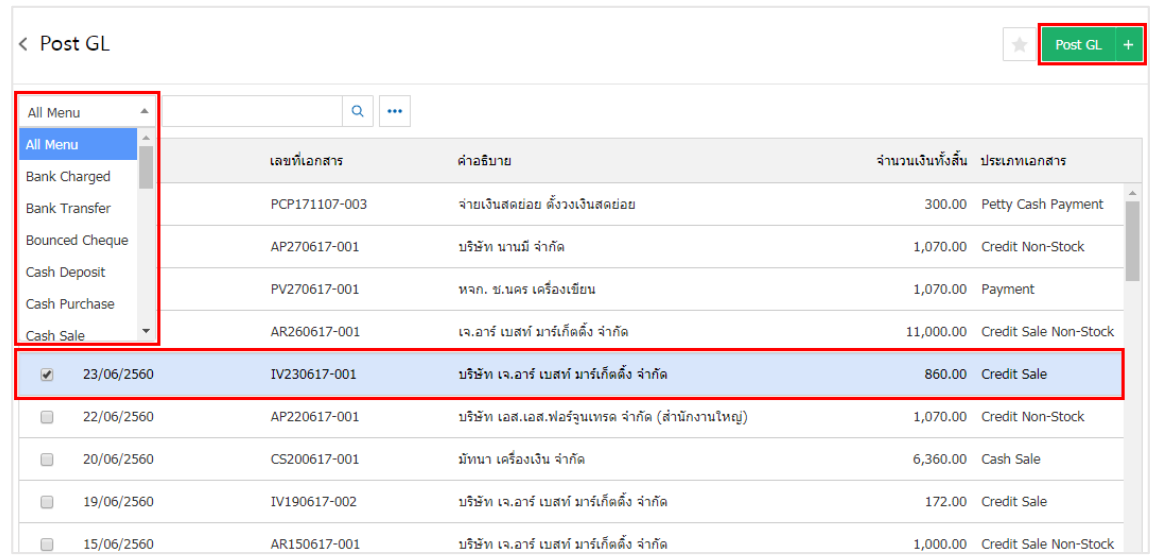

3. ระบบจะแสดง Pop – up เพื่อยืนยันการบันทึกรายการรายวันของเอกสาร ซึ่งจะมีทั้งหมด 2 ประเภท ได้แก่

■ แยกตามเอกสาร คือ กรณีที่ผู้ใช้เลือกรายการที่ต้องการ Post GL ระบบจะทำการแยกเอกสารออก

แต่ละรายการ

■ Post แบบรวม คือ กรณีที่ผู้ใช้เลือกรายการที่ต้องการ Post GL ระบบจะทำการรวมเอกสารแต่ละ รายการ เป็นเอกสารเดียว

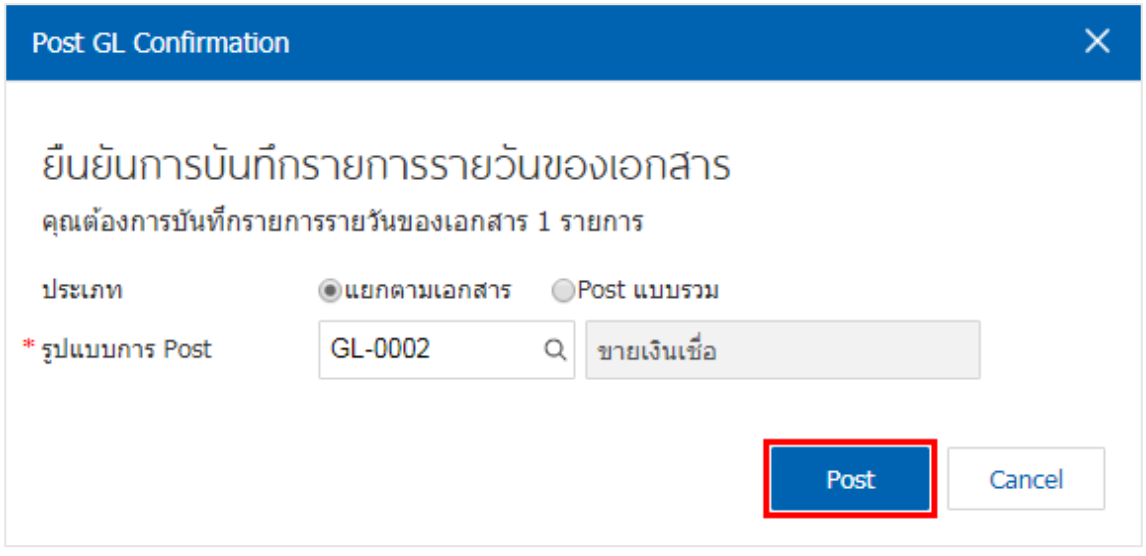

4. กรณีเลือกประเภทการ Post แยกตามเอกสาร หลังจากทำการ Post GL แล้ว ระบบจะ Pop – up คำสั่ง เพื ่อให้ผู้ใช้ตรวจสอบเอกสาร โดยกดปุ่ม "View Result" > "ช่องเลขที่เอกสาร" ดังรูป

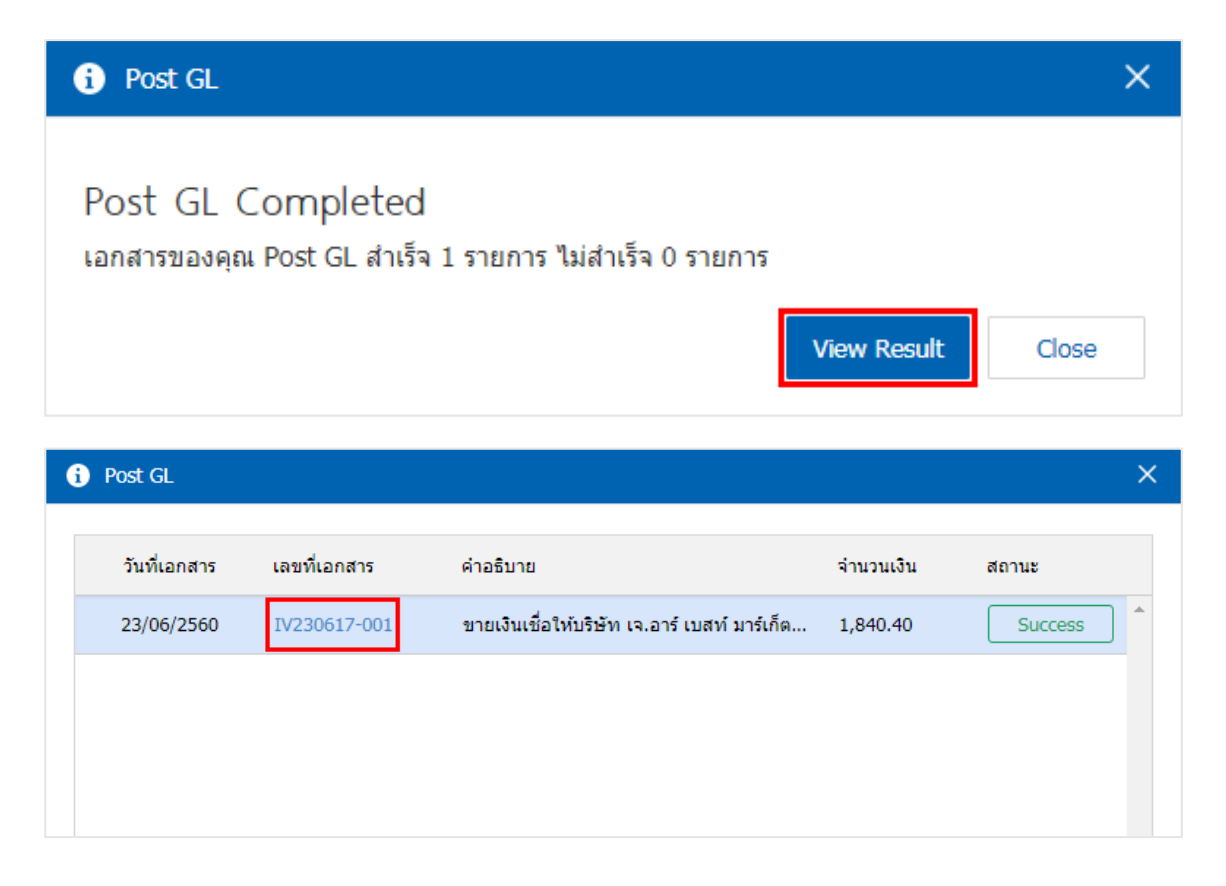

5. กรณีเลือกประเภทการ Post แบบรวมเอกสาร เมื่อกด Post GL แล้ว ระบบจะแสดงหน้ารายการบัญชีโดย โปรแกรมจะแสดงเป็นยอดรวมของเอกสารที่ได้เลือกไว้ เมื่อตรวจสอบข้อมูลเรียบร้อยแล้วให้ทำการกดปุ่ม "Save" ดัง รูป

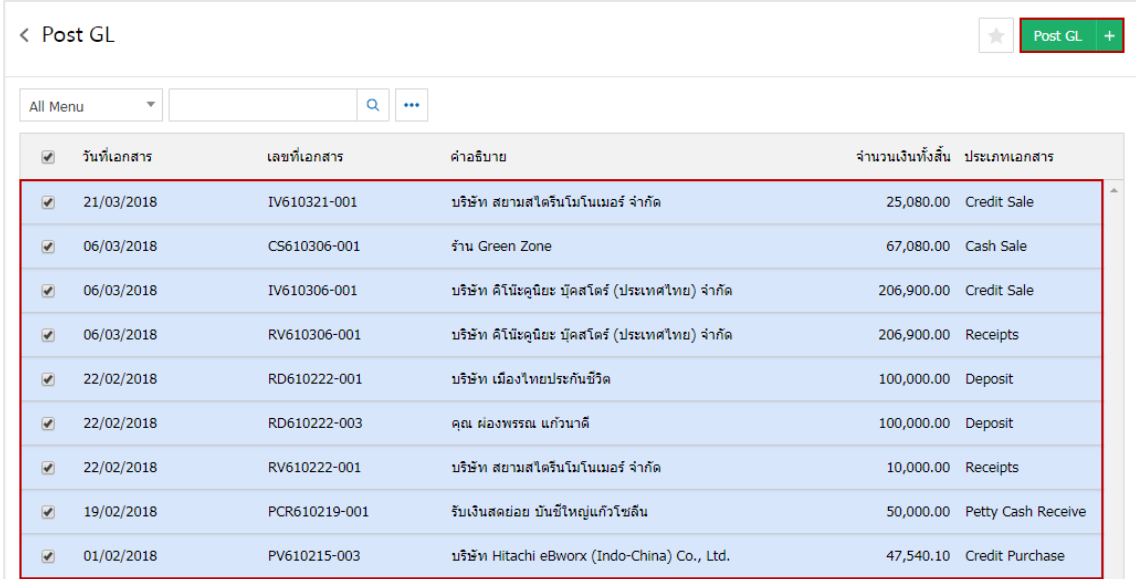

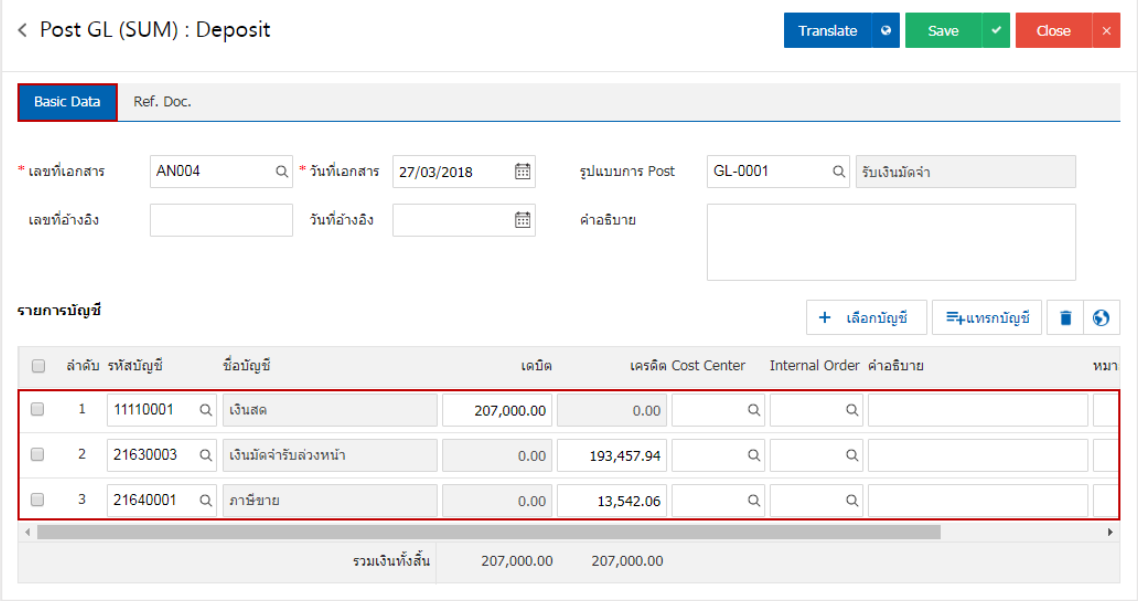